## VSeehealth

Knowledgebase > VSee Clinic Subscription Packages > VSee Clinic Premium > Essential Articles to Help You Get Started > Set Up and Connect Your Stripe Account

Set Up and Connect Your Stripe Account Joel Barcillo - 2023-04-10 - Essential Articles to Help You Get Started

## Set Up and Connect Your Stripe Account

To start collecting online credit card payments via your Clinic, you need a Stripe account. Make sure your clinic has the e-payment feature enabled. For any questions about your subscription, please contact your VSee representative or email us at <u>billing@vsee.com</u>.

1. Please log in to your clinic. On the upper-right corner of your dashboard, click on the **Profile Menu** and then click **My Clinic**.

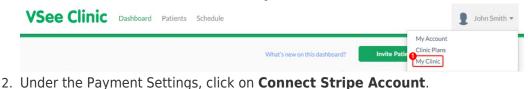

VSee Clinic Dashboard Patients Schedule

| M    | Y CLINIC                                                                                                    |  |
|------|----------------------------------------------------------------------------------------------------|--|
| Pa   | ayment Settings                                                                                                    |  |
|      | eceive payments, you need to set up a Stripe Account. Stripe is the leading payment platform which integrates with VSee Clinic. All credit card information are stored securely<br>h Stripe. To find out more about Stripe, please visit www.stripe.com. |  |
| No : | Stripe account associated with your account.                                                                                                    |  |

John Smith

 You will be taken to the Stripe website. Input the e-mail address that you will be using for the account, and click **Sign In** located in the upper right corner. Otherwise, register by filling out the fields with your information to complete creating your Stripe Account.

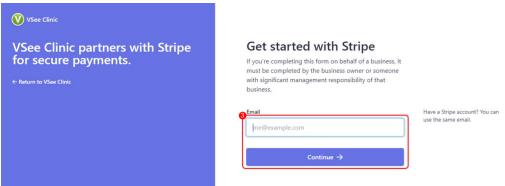

Need more assistance? Send us an email at help@vsee.com or check out

the <u>Help</u> section under the Profile Menu of your VSee Clinic.

Tags e-payment